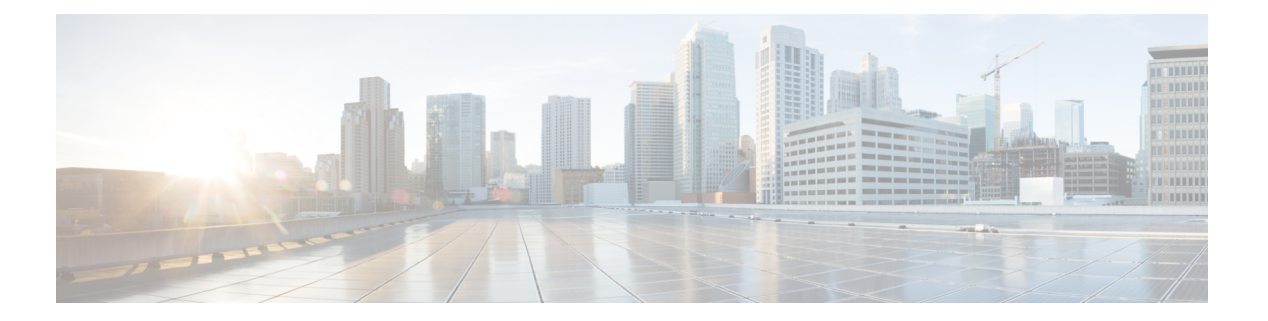

概要

Cisco Data Center Network Manager (DCNM) は、 Cisco NXOS ベースのストレージ ファブリック の管理システムです。データ センター ネットワーク インフラストラクチャのプロビジョニン グ、モニタリング、およびトラブルシューティングに加えて、Cisco DCNM はデータセンター のルーティング、スイッチング、およびストレージ管理のニーズを満たす包括的な機能セット を提供します。これにより、プログラマブルファブリックのプロビジョニングが合理化され、 SAN コンポーネントがモニタされます。

Cisco DCNM は、Cisco Nexus シリーズ スイッチ、Cisco MDS および Cisco Unified Computing System (UCS) に単一の Web ベース管理コンソールを通して、高度なレベルの可視性とコント ロールを提供します。Cisco DCNM には、Cisco DCNM SAN クライアントとデバイス マネー ジャの機能も含まれています。

ここでは、次の項目について説明します。

- はじめに, on page 1
- インストール オプション, on page 3
- 展開オプション, on page 3
- root および sysadmin のユーザー権限, on page 4
- Cisco DCNM リリース 11.5(1) へのアップグレード, on page 5
- システム要件 (6 ページ)
- ブラウザ キャッシュの消去, on page 13

# はじめに

Cisco DCNM は、スイッチ設定コマンドにコマンドライン インターフェイス (CLI) に代理を提 供します。

Cisco MDS 9000 スイッチの完全な設定とステータス モニタリング機能に加えて、Cisco DCNM-SANは強力なちゃんえるトラブルシューティングツールを提供します。深い健全性と 設定の分析機能では、固有の MDS 9000 スイッチ機能 (ファイバ チャネルおよびトレースルー ト) を活用します。

リリース 11.1(1) から、Cisco DCNM では Cisco UCS ブレード サーバもモニタできるようにな りました。

Cisco DCNM には、これらの管理アプリケーションが含まれます。

### **Cisco DCNM Server**

Cisco DCNM-SAN Server コンポーネントは、Cisco DCNM-SAN を実行する前に起動する必要が あります。CiscoDCNM-SANサーバはサービスとしてインストールされます。このサービスを 管理するには、[Control Panel] の [Windows Services] を使用します。Cisco DCNM-SAN Server は 物理および論理ファブリックを検出し、SNMPトラップ、Syslogメッセージ、およびPerformance Manager しきい値イベントをリッスンします。

### **Cisco DCNM Web UI**

Cisco DCNM Web UI では、Web ブラウザを使用してリモートの場所から Cisco MDS and Nexus イベント、パフォーマンス、インベントリのレポートをモニタし取得するように操作できま す。ライセンシングと検索は Cisco DCNM Web UI の一部です。MDS9000 ファブリックも設定 できます。

### **Cisco DCNM-SAN** クライアント

DCNM-SAN Client では、Cisco MDS 9000 ファミリ スイッチ、サードパーティ製スイッチ、ホ スト、ストレージ デバイスなどのネットワーク ファブリックのマップが表示されます。Cisco DCNM-SAN クライアントは、Cisco DCNM SAN 機能にアクセスするために複数のメニューを 提供します。

### **Device Manager**

デバイス マネージャは、Cisco DCNM Web UI に埋め込まれています。スイッチが検出された 後、**[**インベントリ**(Inventory)] > [**スイッチ**(Switches)] > [**デバイスマネージャ**(Device Manager)]** に移動し、デバイスマネージャを起動します。

Cisco DCNM-SAN は、デバイス マネージャを自動的にインストールします。Device Manager は、1 台のスイッチに対し 2 つのビューを表示します。

- **DeviceView**:スイッチ設定を図にして示し、統計情報と設定情報へのアクセスを提供しま す。
- **Summary View**:スイッチ、ファイバ チャネル、IP 隣接デバイスの xE ポート (スイッチ間 リンク)、Fx ポート (ファブリック ポート)、Nx ポート (接続されたホストとストレージ) の概要を表示します。表を作成したり、印刷したり、タブ区切りの形式でファイルに概要 やリアルタイムの統計情報を保存できます。

### **Performance Manager**

Performance Manager は SNMP を使用してデータを取り込み、詳細なトラフィック分析を行い ます。このデータは、Cisco DCNMWeb UIで表示可能なさまざまなグラフや表にコンパイルさ れます。

# インストール オプション

Cisco DCNM ソフトウェア イメージは、Cisco DCNM インストーラ、署名証明書、および署名 検証スクリプトを使用してパッケージ化されます。目的の Cisco DCNM インストーラ イメー ジの ZIP ファイルをディレクトリに解凍します。README ファイルの手順に従って、イメー ジの署名を確認します。このパッケージからのインストラーにより、Cisco DCNM ソフトウェ アがインストールされます。

**DCNM** オープン仮想アプライアンス **(OVA)** インストーラ

このインストーラは、オープン仮想アプライアンスファイル(.ova)として使用できます。イン ストーラには、事前にインストールされた OS、DCNM、およびプログラミング可能なファブ リックに必要なその他のアプリケーションが含まれています。

### **DCNM ISO** 仮想アプライアンス **(ISO)** インストーラ

このインストーラは ISO イメージ ファイル (.iso) として使用できます。インストーラは、動的 ファブリック自動化に必要なOS、DCNM、およびその他のアプリケーションのバンドルです。

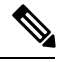

SE に Cisco DCNM をインストールする場合は、DCNM ISO 仮想アプライアンス (.iso) インス トーラをインストールします。 **Note**

### **DCNM Windows** インストーラ

このインストーラは、実行可能ファイル (.exe) として使用できます。

### **DCNM Linux** インストーラ

このインストーラはバイナリ (.bin) ファイルとして使用できます。

# 展開オプション

Cisco DCNM インストーラは、次のいずれかのモードで展開できます。

### スタンドアロン サーバ

すべてのタイプのインストーラは、PostgreSQLデータベースとともにパッケージ化されます。 各インストーラのデフォルトのインストール手順によって、このモードの展開が行われます。

### 外部 **Oracle** を備えたスタンドアロン

セットアップに多くのスイッチがある場合、またはセットアップが一定時間にわたって増加す ると予想される場合は、外部 Oracle サーバを使用することを推奨します。この展開モードで

は、デフォルトのインストール セットアップが必要です。その後、外部 Oracle を使用するよ うに DCNM を設定する手順を実行します。スケーラビリティの詳細については、『*Verified Scalability Guide for Cisco DCNM*』を参照してください。

### **DCNM** フェデレーション

Cisco DCNM フェデレーションは、SAN デバイスの HA メカニズムです。DCNM フェデレー ションセットアップ内のすべてのノードは、多くのSANデバイスのグループを管理できます。 単一のクライアントインターフェイスは、すべてのデバイスを管理できます。フェデレーショ ン モードは、復元力とスケーラビリティのために使用されます。これにより、20,000 個の FC ポートをモニタできます。DCNMWindowsおよびLinuxインストーラは、アプリケーションま たはOSで障害が発生した場合に復元力を持つように、フェデレーションモードで展開できま す。Cisco DCNM-SAN フェデレーションの場合、データベース URL (プロパティ)は、フェ デレーション内のすべての Cisco DCNM-SAN ノードで同じである必要があります。

### **root** および **sysadmin** のユーザー権限

次の表に、DCNM 11.5 と以前のリリースとのユーザー権限の違いをまとめます。

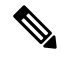

**Note** これは、DCNM OVA/ISO 展開にのみ適用されます。

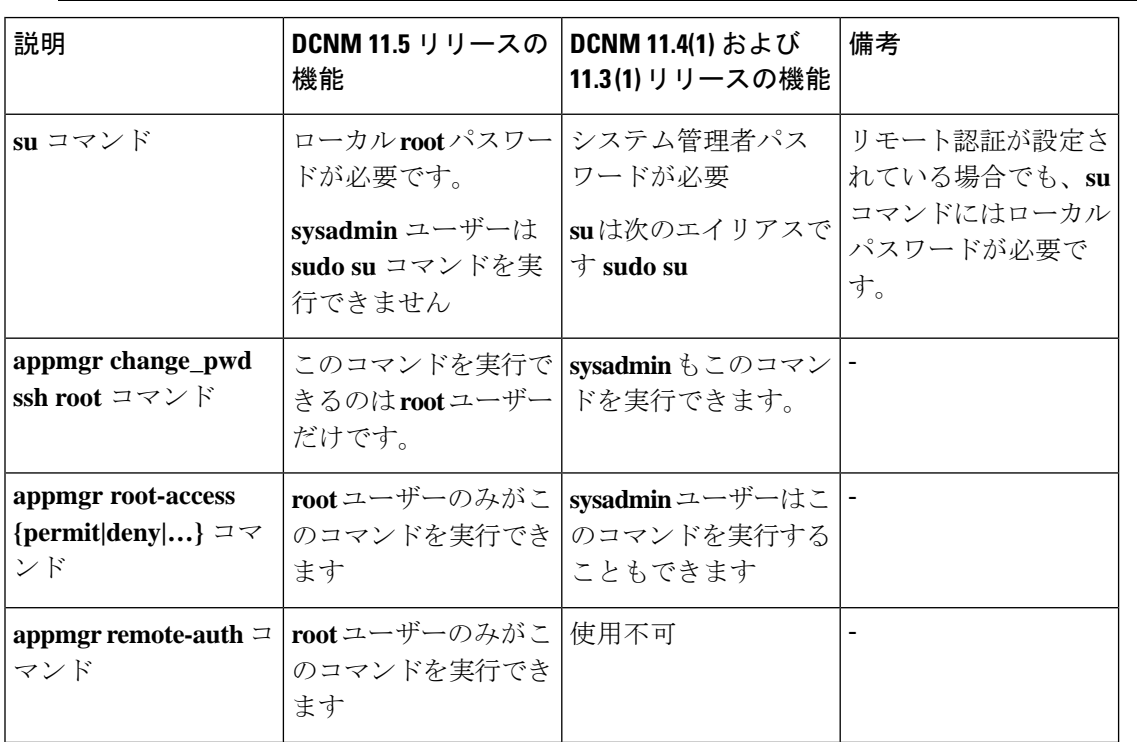

**4**

概要

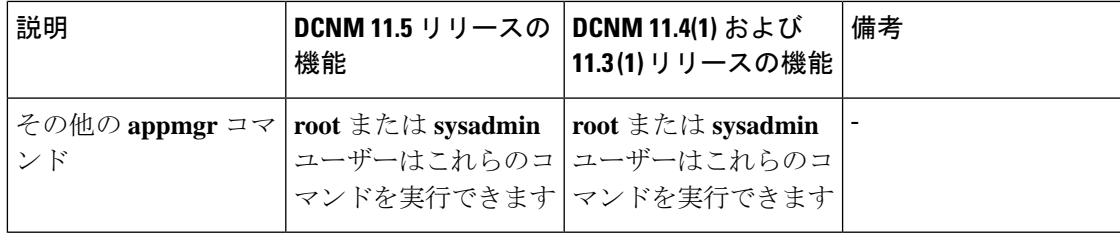

# **Cisco DCNM** リリース **11.5(1)** へのアップグレード

Cisco DCNM リリース 11.0(1) より前に、DCNM OVA、および ISO は SAN 機能をサポートして いました。Cisco DCNM リリース 11.3(1) 以降では、OVA と ISO 仮想アプライアンスの両方に SAN 展開用の Cisco DCNM をインストールできます。

次の表は、リリース 11.5(1) にアップグレードするために従う必要があるアップグレードのタ イプをまとめたものです。

**Table 1: Cisco DCNM SAN** 展開のアップグレードのタイプ

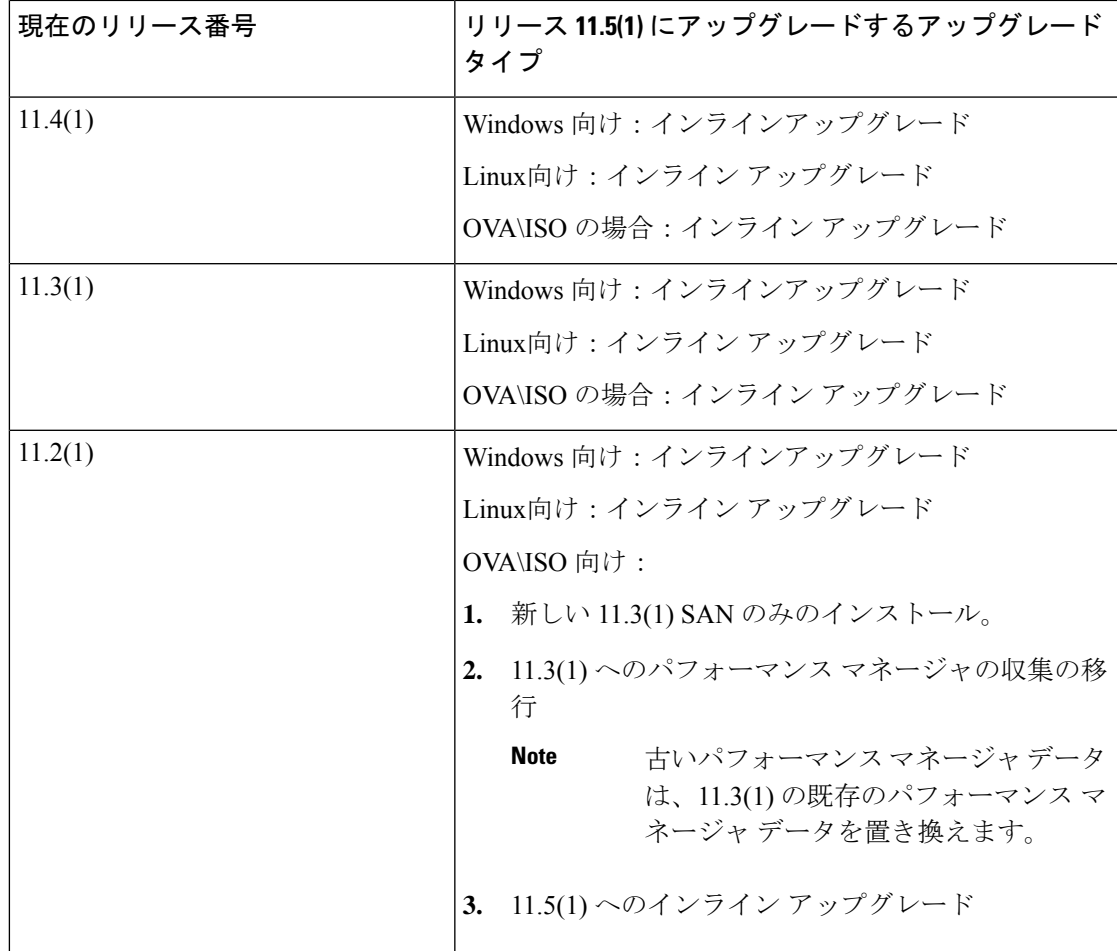

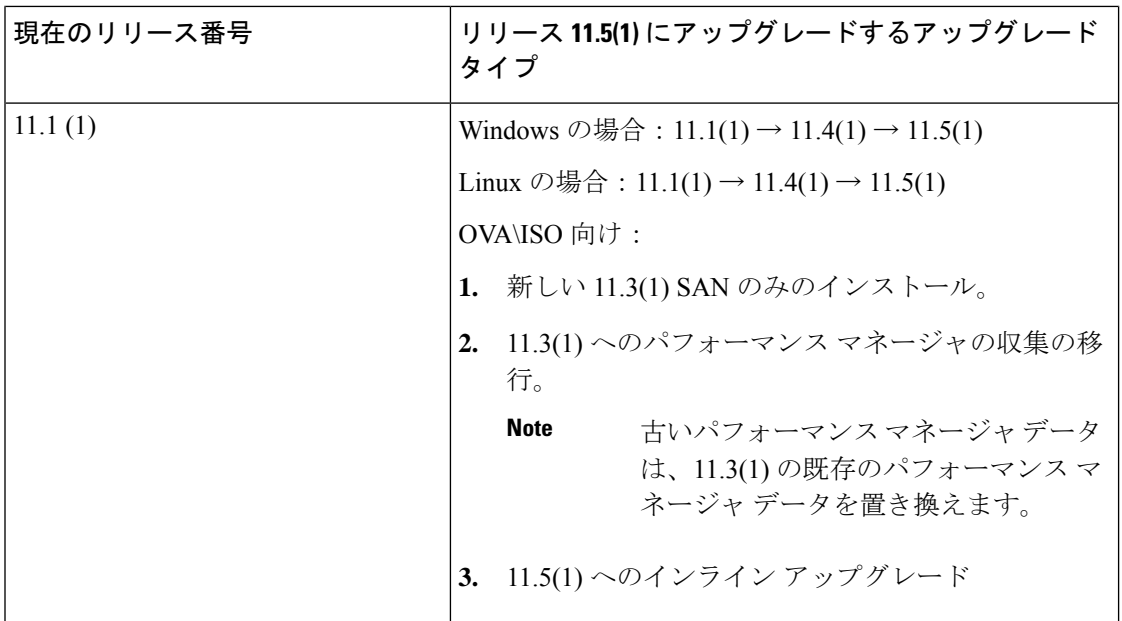

システム要件

このセクションでは、Cisco DCNMリリース11.5(1)を正しく機能させるためのさまざまなシス テム要件について説明します。

 $\mathscr{P}$ 

(注)

基盤となるサードパーティソフトウェアを個別にアップグレードしないことを推奨します。必 要なソフトウェアコンポーネントはすべて、インラインアップグレード手順で更新されます。 DCNMアップグレード以外のコンポーネントをアップグレードすると、パフォーマンスの問題 が発生します。

- Java の要件 (7 ページ)
- サーバ要件 (7 ページ)
- サポートされている遅延
- データベースの要件 (7 ページ)
- ハイパーバイザ (8 ページ)
- サーバ リソース要件 (8 ページ)
- クライアントのハードウェア要件 (10 ページ)
- Cisco DCNM の VMware Snapshot サポート (10 ページ)
- サポートされる Web ブラウザ (12 ページ)

• その他のサポート対象のソフトウェア (12 ページ)

### **Java** の要件

Cisco DCNM サーバは、次のディレクトリに JRE 1.0.8 を使用して配信されます。 DCNM\_root\_directory/java/jdk11

### サーバ要件

Cisco DCNMリリース11.5(1)では、次の64ビットオペレーティングシステム上のCisco DCNM サーバがサポートされています。

- **SAN** 展開:
	- Microsoft Windows 2016
	- Microsoft Windows 2012 R2 更新 2919355
	- Red Hat Enterprise Linux リリース 7.8, 8.1、および 8.2
	- CentOS Linux リリース 7.8 と統合した Open Virtual Appliance (OVA)
	- CentOS Linux リリース 7.8 と統合した ISO 仮想アプライアンス (ISO)

### データベースの要件

Cisco DCNM リリース 11.2(1) では、次のデータベースをサポートします。

- Oracle11g Express (XE)、標準、エンタープライズ エディション、および Oracle 11g Real Application Clusters (RAC)
- Oracle 12c エンタープライズ エディション (従来型)—(非プラグ接続型インストール)

# $\label{eq:1}$

- Oracle 12c プラグ接続型データベース バージョンのインストール はサポートされていません。 (注)
	- Oracle 12c RAC (非プラグ接続型インストール)
	- PostgreSQL 10.15-Linux / OVA / ISO 展開向け
	- PostgreSQL 10.15-Windows 展開の場合

(注)

データベース サイズは、パフォーマンス マネージャ収集が有効になっている DCNM が管理す るノード数およびポート数に応じて増加します。データベースのサイズを制限することはでき ません。Oracleデータベースを選択する場合、表スぺースの制限の問題により、OracleSEまた はエンタープライズ エディションを使用することをお勧めします。

メンテナンス、トラブルシューティング、リカバリを含むOracleデータベースに関連するすべ てのサポートに責任を負います。毎週または毎週など定期的にデータベースのバックアップを 取得し、すべてのデータが保持されているようにすることをお勧めします。 (注)

(注) ISO/OVA インストールは、組み込み型 PostgreSQL データベースのみをサポートします。

### ハイパーバイザ

Cisco DCNMでは、次のサーバプラットフォーム上のベアメタルサーバ(ハイパーバイザなし) での ISO のインストールがサポートされています。

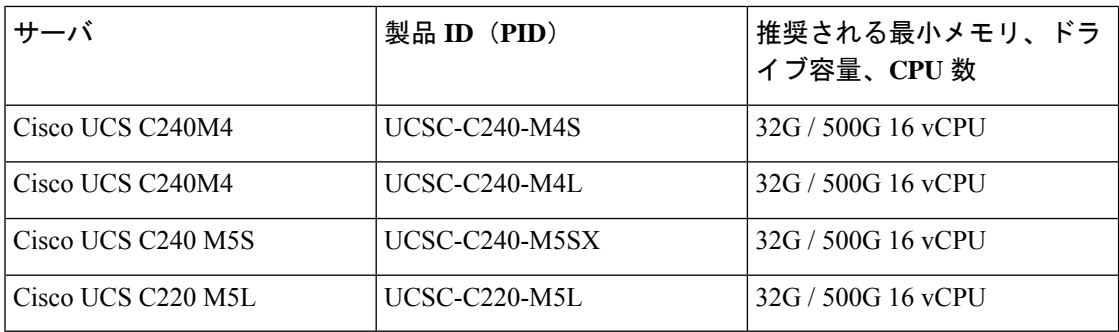

Cisco が Cisco UCS でのみテストしている場合でも、Cisco DCNM は適切な仕様の代理のコン ピューティング ハードウェアで動作します。 (注)

サーバ リソース要件

仮想マシンの Cisco DCNM をインストールする場合、サーバ リソース要件と同等のリソース を予約し、物理マシンを持つベースラインを確保する必要があります。 (注)

表 **2 : Cisco DCNM** 展開のシステム要件

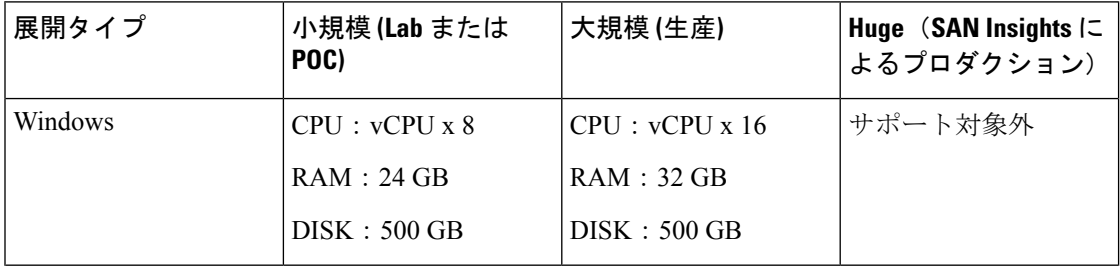

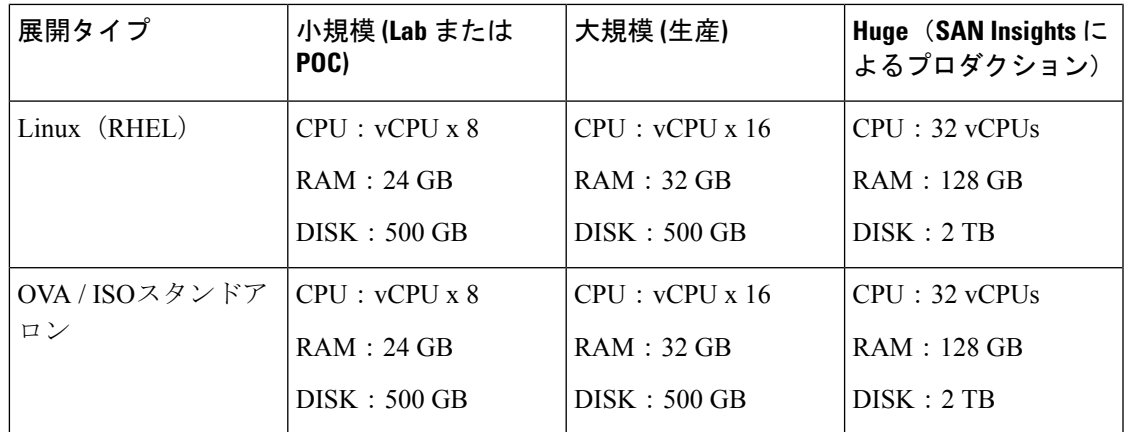

既存の Elasticsearch データベースが 250GB を超える場合、Cisco DCNM サーバは、再インデッ クス作成を完了するために 500GB を超える HDD スペースを必要とします。

(注)

大規模かつコンピューティング展開の場合、ディスクを追加できます。ディスクのサイズは、 最小 32GB から最大 1.5TB の範囲まで使用できます。

既存の Elasticsearch データベースが 250GB を超える場合、Cisco DCNM サーバは、再インデッ クス作成を完了するために 500GB を超える HDD スペースを必要とします。

rootパーティションに十分なディスクスペースがあることを確認するか、インストールまたは アップグレード中に /tmp ディレクトリが取り付け可能な別のディスクの取り付けます。

DCNM のインストールを完了し、DCNM アプリケーションを安定して継続的に動作させるた めに、ルートパーティションに十分なディスク領域を割り当てます。ディスク領域の要件につ いては、アプリケーションのユーザーガイドを参照してください。インストールまたはアップ グレード中に**/tmp**ディレクトリをマウントできる別のディスクをマウントできます。**appmgr system scan-disks-and-extend-fs** コマンドを使用して、ディスク領域とディスク ファイル シス テムを追加することもできます。

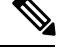

(注)

- リリース 11.3(1) から、Cisco DCNM Windows 展開では、SAN Insights 機能はサポートされ ていません。
	- Cisco SAN Insights 機能は、大規模展開でのみサポートされます。
	- フェデレーション展開はそれぞれ 3 つの大規模な設定ノードで構成されています。
	- CiscoDCNMリリース11.2(1)以降では、プライマリノードからのみフェデレーションノー ドを同期します。

### クライアントのハードウェア要件

Cisco DCNM SAN デスクトップ クライアントおよび Cisco デバイス マネージャは、Microsoft Windows 10、Microsoft Windows 2012、Microsoft Windows 2016、Red Hat Linux をサポートしま す。次の表に、これらのクライアント システムの最小ハードウェア要件を示します。

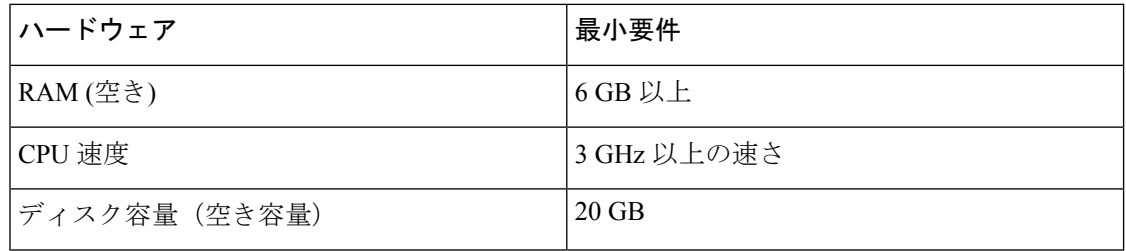

Cisco DCNMを仮想マシンにインストールする場合は、サーバーリソース要件に等しいリソー スを予約して、物理マシンとのベースラインを確保します。

一部の Cisco DCNM 機能はライセンスが必要です。ライセンス機能を使用する前に、Nexus 管 理または MDS 管理の各プラットフォームに Cisco DCNM ライセンスをインストールしてくだ さい。DCNM のライセンシングに関する詳細は、[https://www.cisco.com/c/en/us/td/docs/switches/](https://www.cisco.com/c/en/us/td/docs/switches/datacenter/sw/11_x/licensing/cisco_dcnm_licensing_guide_11_x.html) [datacenter/sw/11\\_x/licensing/cisco\\_dcnm\\_licensing\\_guide\\_11\\_x.html](https://www.cisco.com/c/en/us/td/docs/switches/datacenter/sw/11_x/licensing/cisco_dcnm_licensing_guide_11_x.html) を参照してください。

**Cisco DCNM** の **VMware Snapshot** サポート

| VMware<br>vSphere<br>Hypervisor<br>(ESXi) | 6.0 | 6.5 | 6.7 | 6.7 P01 | 7.0 |
|-------------------------------------------|-----|-----|-----|---------|-----|
| VMware<br>vCenter サーバ                     | 6.0 | 6.5 | 6.7 | 6.7 P01 | 7.0 |

Cisco DCNM OVAインストーラを展開するには、VMware vCenterサーバが必要です。しかし、 vCenter を使用せずに VMware ESXi に DCNM を直接インストールするには、DCNM ISO 展開 を選択できます。正しい CPU、メモリ、ディスク、および NIC リソースがその VM に割り当 てられていることを確認します。 (注)

VM でスナップショットを撮影するには、次の手順を実行します。

- **1.** インベントリ内の仮想マシンを右クリックして、**[**スナップショット **(Snapshot)] > [**スナッ プショットの撮影 **(Take Snapshot)]** をクリックします。
- **2. [**スナップショットの撮影 **(TakeSnapshot)]** ダイアログボックスに、スナップショットの名 前と説明を入力します。
- **3. [OK]** をクリックし、スナップショットを保存します。

次のスナップショットを VM に使用できます。

Ι

- VM の電源がオフの状態。
- VM の電源がオンまたはアクティブの状態。

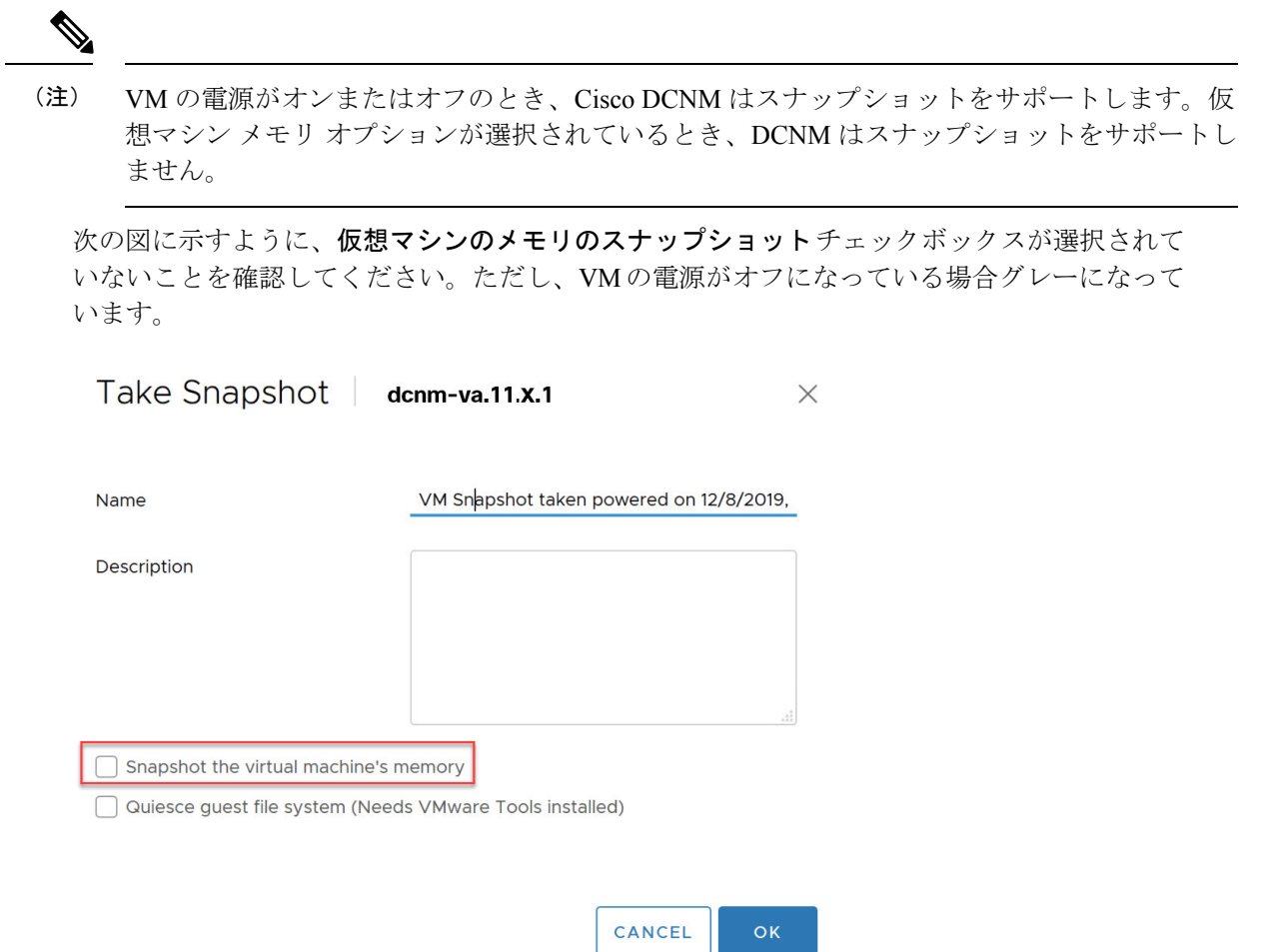

スナップショットの状態に VM を復元できます。

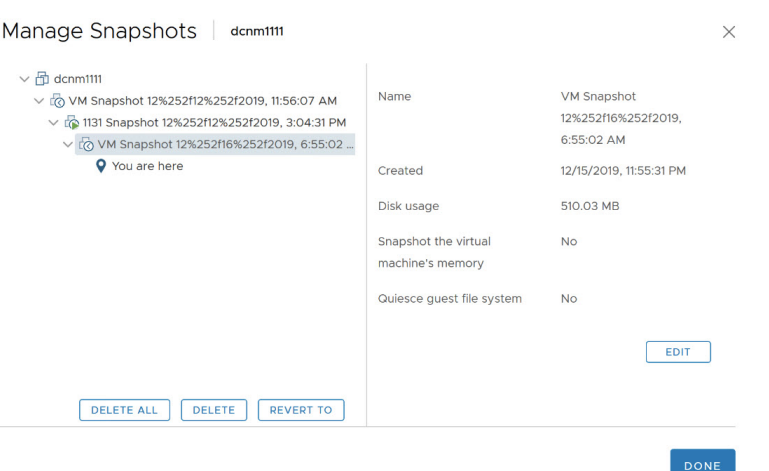

仮想マシンを右クリックし、**[**スナップショットの管理 **(Manage Snapshots)]** を選択します。復 元するスナップショットを選択し、**[**終了 **(Done)]** をクリックします。

### サポートされる **Web** ブラウザ

Cisco DCNM は次の Web ブラウザをサポートします。

- Google Chrome バージョン: 86.0.4240.198
- Mozilla Firefox バージョン: 82.0.3(64 ビット)
- Microsoft Edge バージョン: 86.0.622.63

### その他のサポート対象のソフトウェア

次の表に、Cisco DCNMリリース11.5(1)でサポートされているその他のソフトウェアを示しま す。

表 **3 :** その他のサポート対象のソフトウェア

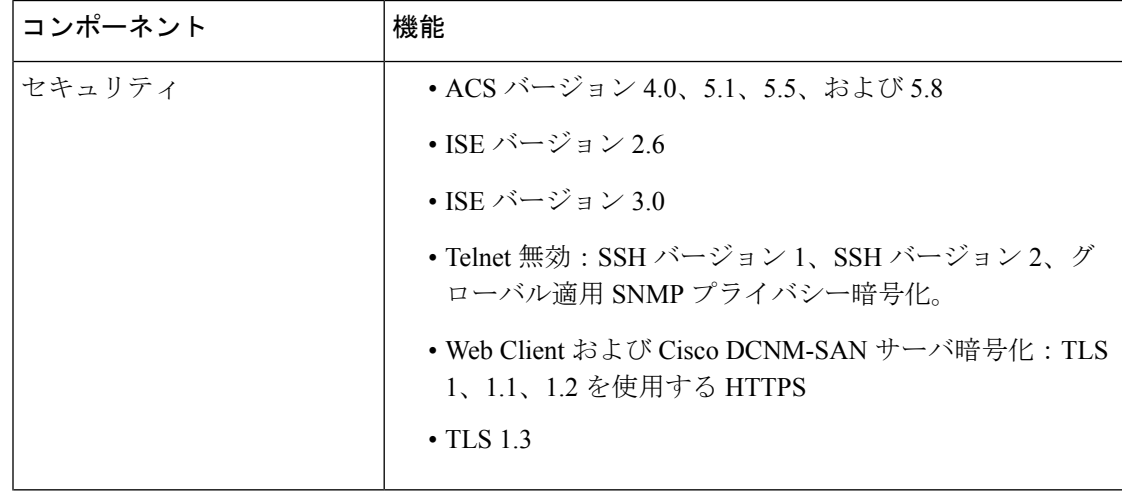

**12**

概要

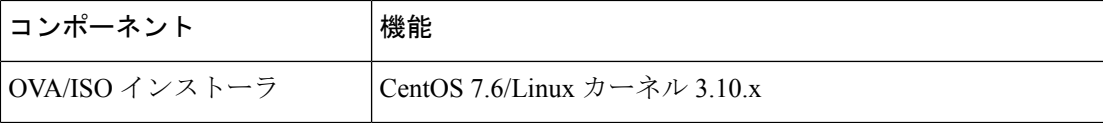

Cisco DCNM は call-home イベント、ファブリック変更イベント、トラップおよびメールで転 送されるイベントをサポートしています。

## ブラウザ キャッシュの消去

アップグレードすると、Cisco DCNM ではリリース 10.4(2) で使用されたリリース 11.0(1) の同 じ IP アドレスを使用できます。ロード時間を最適化するには、DCNM 11 はブラウザのオフラ インストレージのスクリプトとその他のアセットを保存します。したがって、管理ネットワー クの IP アドレスを使用して、 Cisco DCNM Web UI を起動する前にブラウザ キャッシュを消去 する必要があります。

Cisco DCNM は次の Web ブラウザをサポートします。

- Mozilla Firefox
- Microsoft Internet Explorer
- Google Chrome バージョン

ブラウザに基づき、次のタスクを実行して、ブラウザ キャッシュを消去できます。

### **Mozilla Firefox**

Mozilla Firefox ブラウザのキャッシュを消去するには、次のタスクを実行します。

**1.** [履歴 (History)] メニューから、**[**最近の履歴を消去する **(Clear Recent History)]** を選択しま す。

メニュー バーが非表示の場合、**[Alt]** を押して表示します。

- **2. [**消去する期間: **(Time range to clear:)** ドロップダウン リストから、希望の範囲を選択しま す。キャッシュ全体を消去するには、すべてのオプションを選択します。
- **3.** [詳細 (Details)] の隣にある下矢印をクリックして、消去する履歴の要素を選択します。 キャッシュ全体を消去するには、すべての期間を選択します。

[Clear Now] をクリックします。

**4.** ブラウザを再起動します。

### **Google Chrome**

Google Chrome ブラウザのキャッシュを消去するには、次のタスクを実行します。

- **1.** ブラウザ バーに **chrome://settings/clearBrowserData** と入力し、**[Enter]** を押します。
- **2.** [アドバンスト (Advanced)] タブで、次を選択します。

概要

- クッキーおよびその他サイト データ
- キャッシュされたイメージおよびファイル
- **3. [**期間 **(Time range)]** ドロップダウン リストから、キャッシュ情報を消去する期間を選択で きます。キャッシュ全体を消去するには、**[**すべての期間 **(All time)]** を選択します。
- **4. [**データの消去 **(Clear Data)]** をクリックします。
- **5.** ブラウザを再起動します。

### **Internet Explorer[InternetExplorer]**

Internet Explorer ブラウザのキャッシュを消去するには、次のタスクを実行します。

**1. [**ツール **(Tools)] > [**安全性 **(Safety)] > [**ブラウザ履歴の消去 **(Delete browsing history...)]** を選 択します。。

メニュー バーが非表示の場合、**[Alt]** を押して表示します。

- **2. [**お気に入りの **Web** サイト データを保持する **(Preserve Favorites website data)]** を選択解除 し、**[**クッキーおよび **Web** サイト データ **(Cookies or Cookies and website data)]** を選択しま す。
- **3.** [削除(Delete)] をクリックします。プロセスが完了したときに、ウィンドウの下にある 確認を表示します。
- **4.** ブラウザを再起動します。

概要

翻訳について

このドキュメントは、米国シスコ発行ドキュメントの参考和訳です。リンク情報につきましては 、日本語版掲載時点で、英語版にアップデートがあり、リンク先のページが移動/変更されている 場合がありますことをご了承ください。あくまでも参考和訳となりますので、正式な内容につい ては米国サイトのドキュメントを参照ください。